## Things to check before you start:

- Make sure your router is configured to 2.4G, and your smartphone is connected to the same WiFi network
- Make sure the electronic device shown on your iOS/Android INPLUG app is the one plugged into the INPLUG socket.
- Make sure you have a strong Wi-Fi signal at the INPLUG socket.
- The sync operations of INPLUG socket are only possible via a Wi-Fi network connected to the internet.
- INPLUG socket needs to be setup again when the SSID or password is changed.
- No need to setup the INPLUG socket again when you turn it off or unplug it from one wall socket and plug it into another wall socket.
- INPLUG sockets will appear on all iOS/Android devices with the INPLUG app installed and in the same Wi-Fi network.
- The clock of INPLUG socket is synchronized to the cloud server, not your local iOS/Android device. So1-2 minutes delay is perfectly normal on timer settings.
- INPLUG socket has to be synchronized again after the firmware is updated (automatically or manually).

## wattsclever.com

Model Number: IP7000

For full instructions, help, and support visit: support.wattsclever.com

If you have any questions, please visit our website for answers and troubleshooting tips.

All trade names are registered trademarks of respective manufacturers listed, iPad, iPhone, and iPod touch are trademarks of Apple Inc., registered in the U.S. and other countries. App Store is a service mark of Apple Inc. Wi-Fi is a registered trademark of the Wi-Fi Alliance. The Wi-Fi CERTIFIED Logo is a certification mark of the Wi-Fi Alliance. Android and "Google Play" logo are the trademarks of

© 2015 Watts Clever Group Ltd All rights reserved.

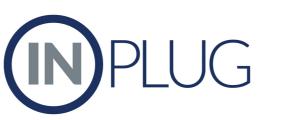

APP controlled socket with built in power meter

Turn on/off your electrical appliances from anywhere

Set hourly, daily, and weekly timers from you phone

See how much electricity connected appliances use

Discover how much your appliances cost to use

See daily, weekly, & monthly cost of connected equipment

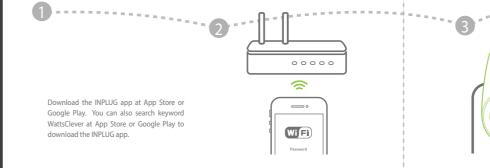

Connect your smart device to local Wi-Fi network and launch the INPLUG app. Find

guickly. Your INPLUG Socket is now ready for

You can repeat this process anytime to reset the

Plug the INPLUG socket into a power outlet

then press ON/OFF button for 5 seconds and

release it. The Wi-Fi indicator light will flash

 $\longrightarrow$   $\circ$ WiFi ROUTER SSID P.W •••••

Make sure your smart device and INPLUG Switch process takes about 15-120 seconds, depending on your network condition and the length of Wi-Fi

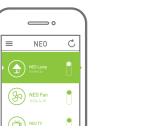

socket will be shown on the INPLUG app. You can change the ON/OFF state at the

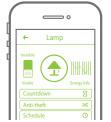

Click the icon to enter detailed setting page

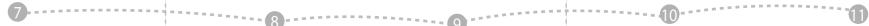

"add new device"in the menu.

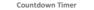

Turn on/off device plugged into the INPLUG socket by the time assigned.

Schedule Timer

download the INPLUG app.

Perform the same routine operation at the same time in a week for your home appliances.

Anti-theft Timer Guard your house by randomly turning on/off the lamp plugged into INPLUG socket. You choose the time frame and number of slots in this certain period.

When the Anti-theft timer is activated, the other two timers will be deactivated.

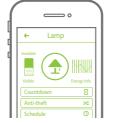

INPLUG comes with three timer setting modes. You can set them at anywhere with an internet connection using your INPLUG app.

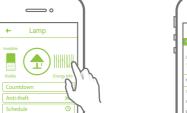

Click the "Energy Info" icon to enter detailed page for the Energy Consumption Information.

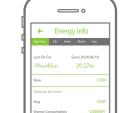

See power useage across timeframes

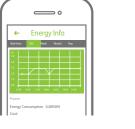

Click the icon to see the previous 24-hour power

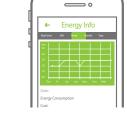

Click the icon to see weekly, monthly and yearly energy consumption trends